# ACESSO AO PORTAL e-SAJ

Peticionamento eletrônico para servidores de outros Tribunais

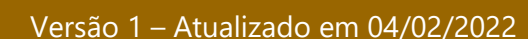

**SGP 4 – Diretoria de Capacitação, Desenvolvimento de Talentos, Estenotipia, Novos Projetos, Governança em Gestão de Pessoas e Análise de Desempenhos Funcionais**

TRIBUNAL DE JUSTICA

**DE FEVEREIRO DE 1874** 

## SUMÁRIO

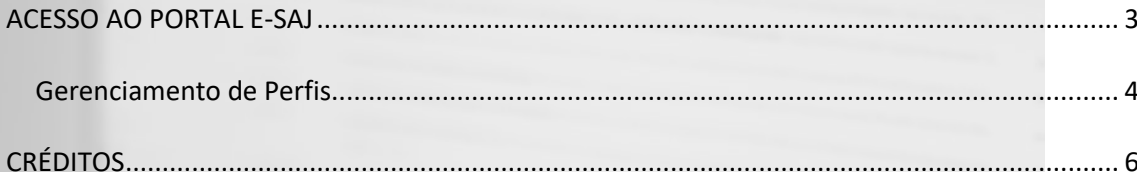

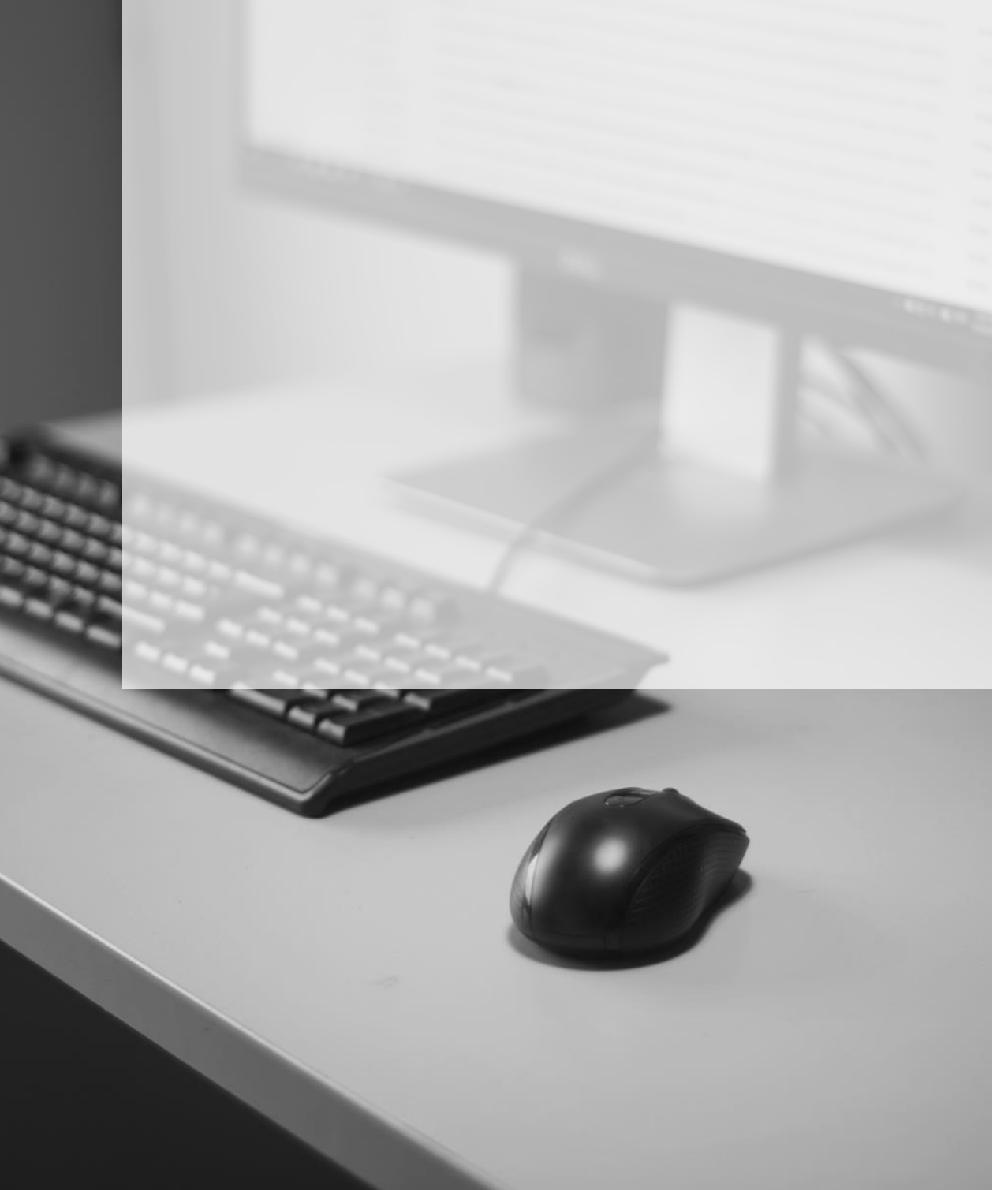

### <span id="page-2-0"></span>**ACESSO AO PORTAL E-SAJ**

Os servidores de outros Tribunais acessarão o Portal e-SAJ da mesma forma que feito para a realização do cadastramento, ou seja, diretamente pelo endereço [http://esaj.tjsp.jus.br,](http://esaj.tjsp.jus.br/) ou ainda por meio do site do tribunal, [www.tjsp.jus.br,](http://www.tjsp.jus.br/) clicando na sequência em **Peticionamento Eletrônico** → **Peticione Eletronicamente**.

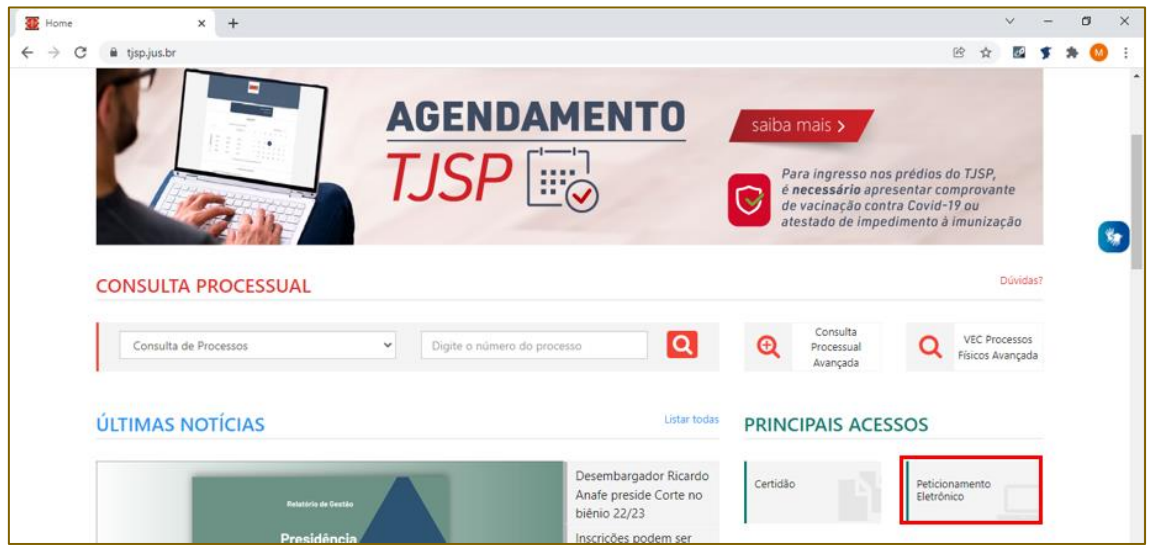

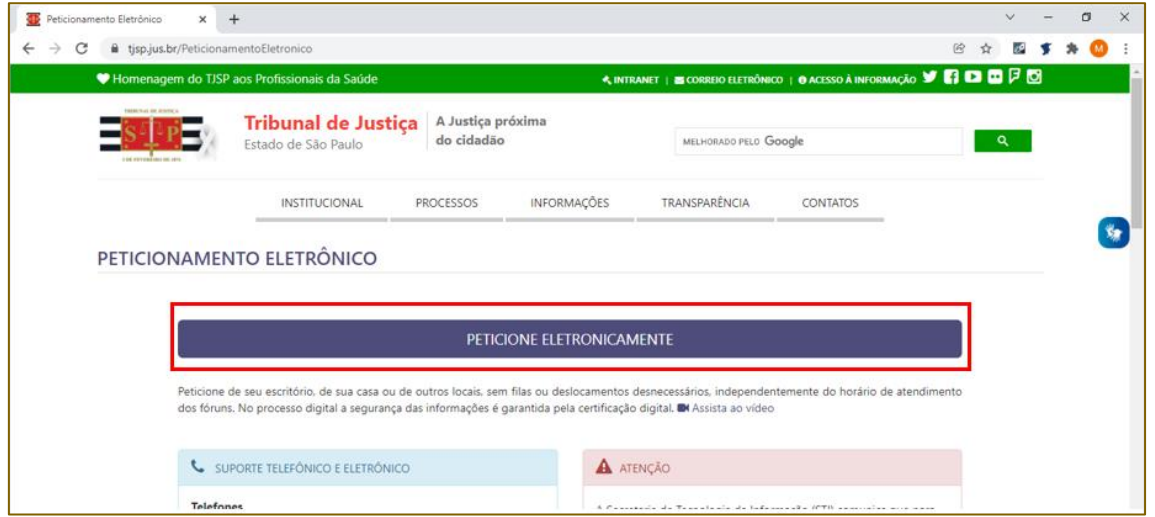

Na tela inicial do portal e-SAJ, clicar na opção **"Identificar-se"**, localizada no canto superior direito da tela:

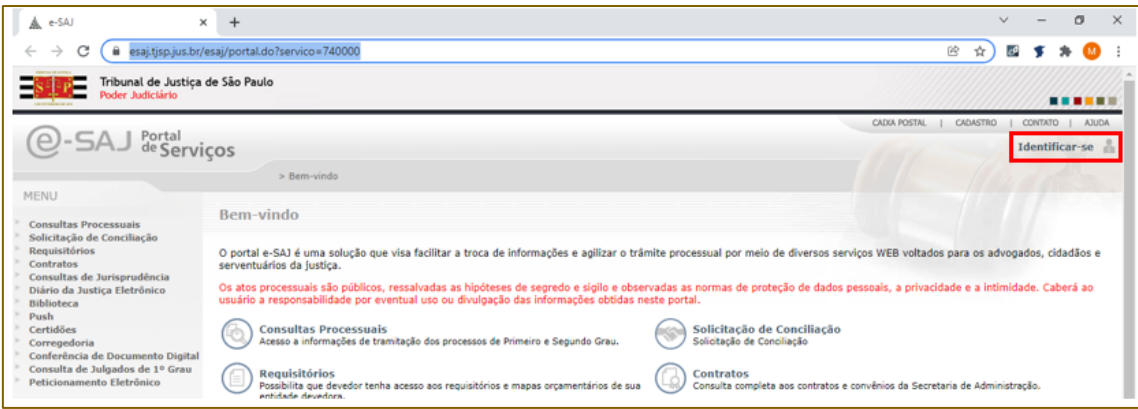

14 estou habilitado

CPF

Formas de identificação no portal:

Certificado digital

GEORGE LUIZ ALVES MENDONCA:31479

Na tela aberta, o login será realizado ao acessar a aba **"Certificado Digital"**, selecionar o certificado digital do servidor e clicar em **"Entrar"** para efetuar o login:

O Portal e-SAJ abrirá um pop-up para o preenchimento da senha do certificado digital e logo após, efetivará o login.

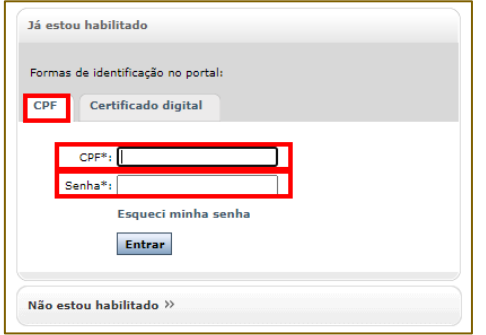

Magistrado Entrar Não estou habilitado >> O servidor também poderá acessar o Portal e-SAJ junto a aba **CPF**, digitando o número do CPF e a senha cadastrada anteriormente. Porém, o

Validade: 10/11/2024

acesso com o certificado digital é mais fácil.

#### <span id="page-3-0"></span>**Gerenciamento de Perfis**

Efetuado o login do servidor de outros Tribunais, será possível o acesso a tela de **"Gerenciamento de Perfis"**, ao clicar sobre o nome do usuário e selecionar a opção **"Meu perfil"** no menu aberto:

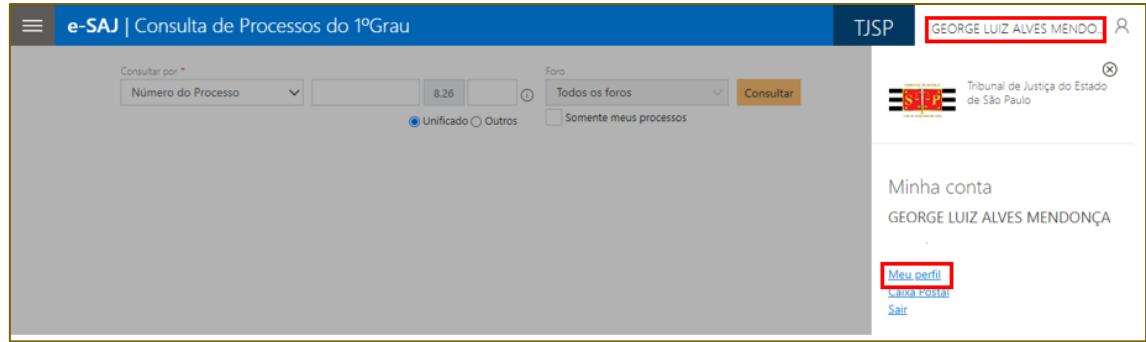

#### Na próxima tela, clicar no ícone de **"Gerenciamento de Perfis"** ( Gerenciamento de Perfis @ (13 Visualizar ou alterar seus perfis ). O usuário do Portal e-SAJ visualizará os perfis que lhe foram

disponibilizados, sendo que no caso dos servidores de outros Tribunais o perfil será **"Servidor/Cartas Precatórias outros Tribunais":**

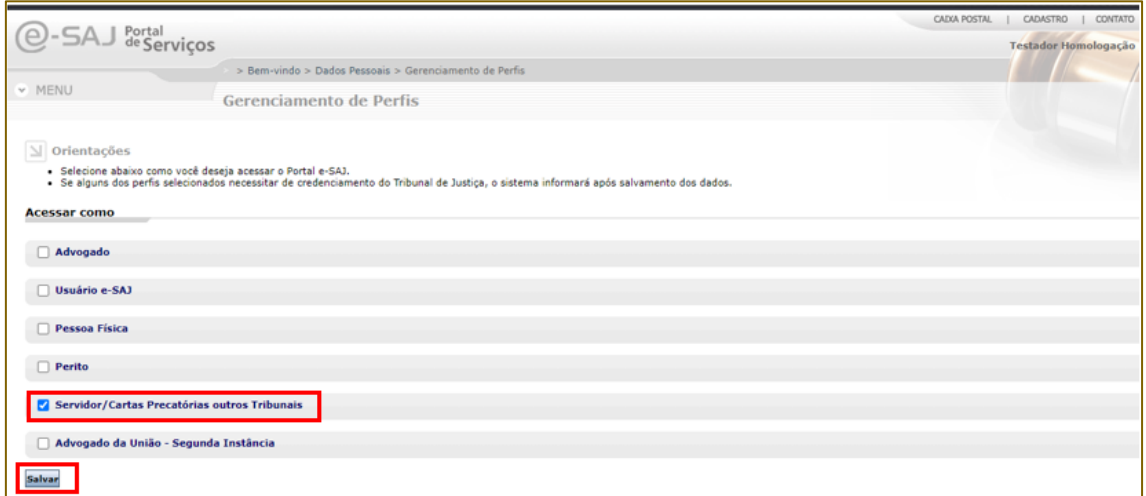

**Importante**Os servidores dos órgãos deprecantes somente poderão peticionar utilizando o perfil "**Servidor/Cartas Precatórias outros Tribunais**".

## <span id="page-5-0"></span>**CRÉDITOS**

• SGP 4 – Diretoria de Capacitação, Desenvolvimento de Talentos, Estenotipia, Novos Projetos, Governança em Gestão de Pessoas e Análise de Desempenhos Funcionais

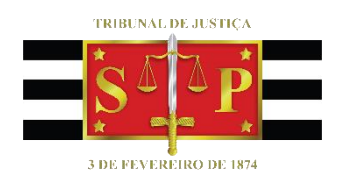